### 19.1 BauTab.de - Befehlsbeschreibung

#### **ICON KURZ-BF BEFEHL BESCHREIBUNG**

Das **ICON** bezeichnet die grafischen BauTab.de-Symbole zum Anklicken in den Menüleisten

Der **KURZ-BF** (Kurzbefehl, Tastaturbefehl) wird auf der Tastatur vorzugsweise mit der linken Hand eingetippt (Rechtshänder) und mit ENTER / RETURN abgeschlossen. Es empfiehlt sich eine links aufgestellte Ziffernblock-USB-Zusatztastatur, um ENTER / RETURN auch links eingeben zu können). Die rechte Hand (Rechtshänder) sollte zum flüssigen Arbeiten an der Maus verbleiben.

Der BEFEHL (englisch COMMAND) ist am "Prompt" in der Menüzeile von AutoCAD / BricsCAD / ZWCAD / GstarCAD (also der Basisprogramme) einzutippen und mit RETURN / ENTER abzuschließen. So werden die Apps hier bezeichnet – praktischer ist natürlich die Befehlseingabe per ICON oder Kurzbefehl.

Die **BESCHREIBUNG** enthält eine kurze Zusammenfassung der Wirkung der einzelnen BauTab-Befehle bzw. Apps.

**--- 1A --- Alle Objektfänge ein außer "Nächster Punkt"**

Natürlich bieten die Basisprogramme alle Möglichkeiten der dauerhaften (vor einer Befehlseingabe) und momentanen (während einer Befehlsausführung) Einstellung des Objektfangs. Außerdem kann man diesen mit der Funktionstaste F3 ein- und ausschalten. Die BauTab-Befehle stellen sich ihren eigenen Objektfang während des Befehlsablaufs automatisch ein. In der Regel ist danach wieder der vorher eingestellte Objektfang vorhanden, manchmal (bei Abbruch z.B.) aber auch nicht. Dann ist es praktisch, mit einem Kurzbefehl wieder einen dauerhaften Objektfang einzuschalten. Mit dem Tastaturkurzbefehl "1A" ("Linke-Hand-Befehl") erhält man eine gute Kombination für alle Fälle, der eher lästige Objektfang "Nächster" bleibt **ausgeschaltet.**

1N **--- 1N ---** *Objektfang "Nächster Punkt" ein* 

Quasi der Komplementärbefehl zu "1A" - nur der O-Fang "Nächster" ist an.

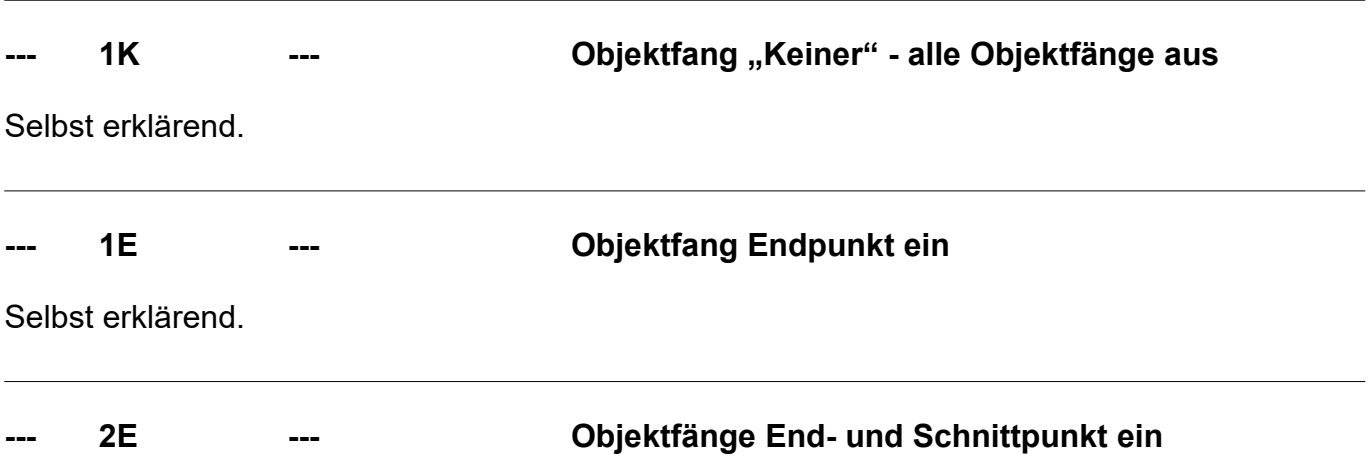

# 19.2 BauTab.de - Befehlsbeschreibung **ICON KURZ-BF BEFEHL BESCHREIBUNG** Selbst erklärend. **--- 1S --- Objektfang Schnittpunkt ein** Selbst erklärend. **--- 2S --- Objektfänge End- und Schnittpunkt ein (wie 2E)** Selbst erklärend. **--- 1L --- Objektfang Lot ein** Selbst erklärend. **--- 2LE --- Objektfänge Lot, End- und Schnittpunkt ein** Selbst erklärend. 20 **2L --- 2D – Layergruppe aktiv**

Die 2D – Layergruppe wird aktiv gesetzt, d.h. bei Fenstern, Türen, Treppen, Möbeln etc. werden die Layer der 3D-Symbole ausgeschaltet und nur die 2D-Symbole dargestellt.

### **3L --- 3D – Layergruppe aktiv**

Die 3D – Layergruppe wird aktiv gesetzt, d.h. bei Fenstern, Türen, Treppen, Möbeln etc. werden die Layer der 2D-Symbole ausgeschaltet und nur die 3D-Symbole dargestellt.

#### **--- 3DK 3DKONST 3D-Konstruktion**

Damit kann man (auch mehrfache) 3D - Flächen im Raum konstruieren, praktisch für Regale etc.

### 19.3 BauTab.de - Befehlsbeschreibung

#### **ICON KURZ-BF BEFEHL BESCHREIBUNG**

Dient zum einfachen 3D-Drehen von Elementen im Raum, eine andere Möglichkeit für den Basisprogramm-Befehl 3DDREHEN.

#### **3DS 3SCHNIT 3D-Schnitt**

Erzeugt einen räumlichen "Schnitt" von 3D - Elementen durch kopieren und drehen – kein eigentlicher Schnitt, wirkt aber in der Ansicht so.

#### **--- A --- POLYLINIE Linke-Hand-Ersatz für PL**

Statt PL gibt man "A" ein, um eine Polylinie zu erzeugen.

书 **AC ACHSEN Achsen erzeugen**

Zeichnet beschriftete Gebäudeachsen mit beliebigen Abständen und in beliebigem Winkel.

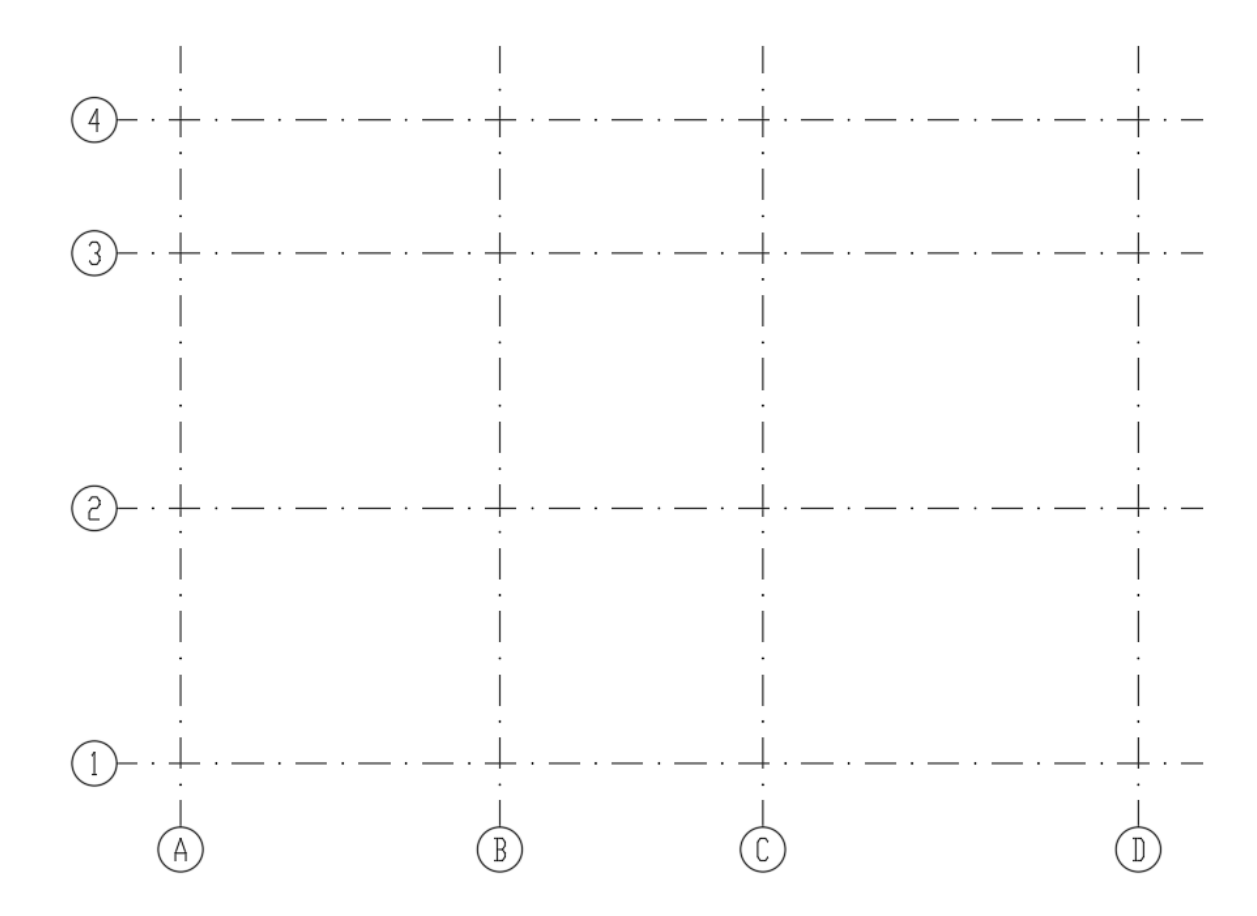

Die Strichpunktlinien können mit "LTF" (Linientypfaktor) skaliert werden.

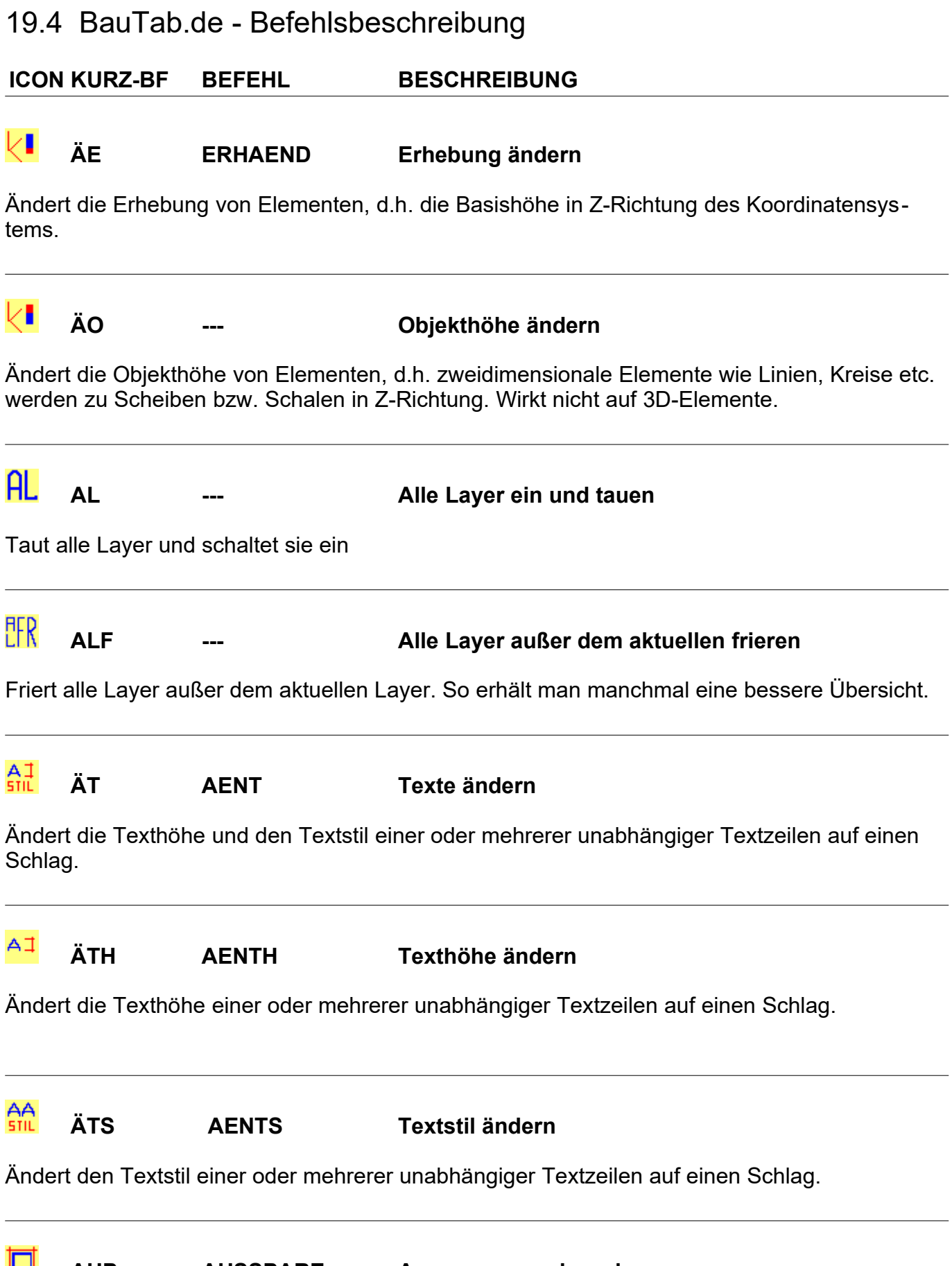

### 19.5 BauTab.de - Befehlsbeschreibung

#### **ICON KURZ-BF BEFEHL BESCHREIBUNG**

Stanzt die Mattenbewehrung einer Aussparung aus und bewehrt die Ränder mit Rundstählen – es kann ein automatischer Stahlauszug an beliebiger Position abgesetzt werden.

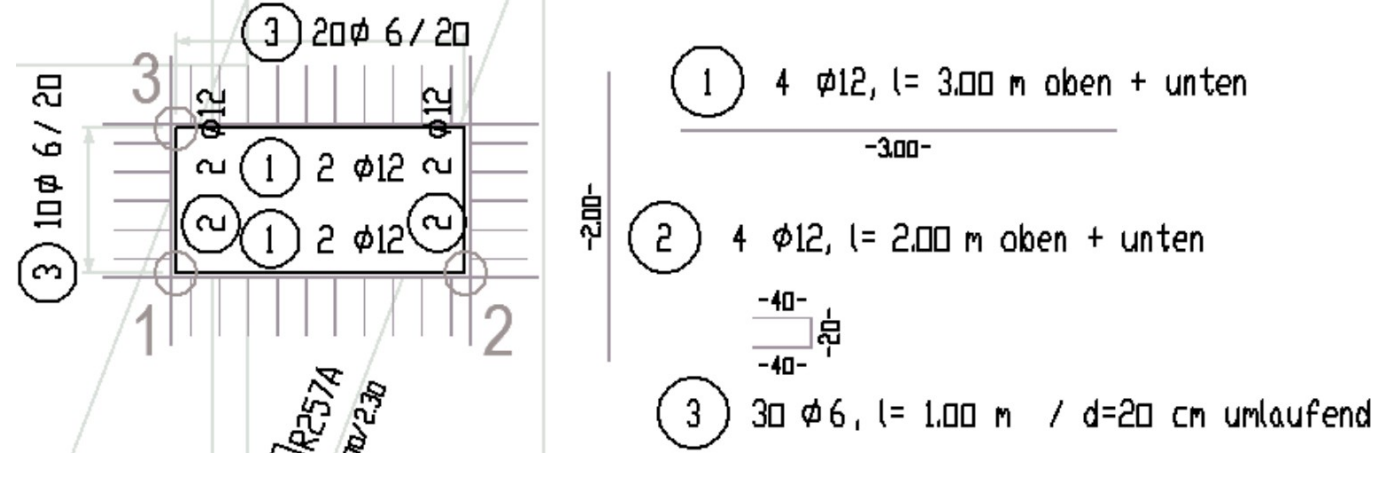

#### **--- AX AXROT Räumlich drehen**

Dreht Zeichnungselemente um die X-, Y- oder Z-Achse, ähnlich wie der Befehl 3DDREHEN der Basisprogramme.

#### ח ר **BAS BALKSCH Balkenschnitt**

Zeichnet Schnitt-Pfeile und einen (Platten-) Balken – Schnitt.

#### 煦 **BX BAUTEXT Bauplanübliche Texte einfügen**

Ermöglicht die Eingabe von vorgefertigten Bau - Beschriftungen mit dem TEXT – Befehl wie z.B. "Ansicht von Süden" oder "Grundriss". Der Textstil kann mit "STI" voreingestellt werden.

#### **BB BEMBEL Schräge Bemaßung**

Zeichnet eine schräge Bau - Maßlinie durch zeigen von Gebäude – Eckpunkten.

#### **BBB BEMBELB Schräge Bezugsbemaßung**

Zeichnet eine schräge Bau - Maßlinie mit Bezugspunkt (Gebäude - Eckpunkt oder Maßlinie). Bei "Bezugsbemaßungen" wird in BauTab.de immer zuerst eine Bauteilecke angeklickt ("gezeigt"), um einen klar definierten Abstand der Maßketten zu erhalten.

### 19.6 BauTab.de - Befehlsbeschreibung

#### **ICON KURZ-BF BEFEHL BESCHREIBUNG**

#### 밆 **BC BEMSTREC Strecken mit Bemaßungsnachführung**

Verschiebt Zeichnungsteile (Strecken) mit automatischer Änderung der Maßzahlen. Der normale STRECKEN – Befehl der Basisprogramme ändert die Maßzahlen von den BauTab-Bemaßungen nicht.

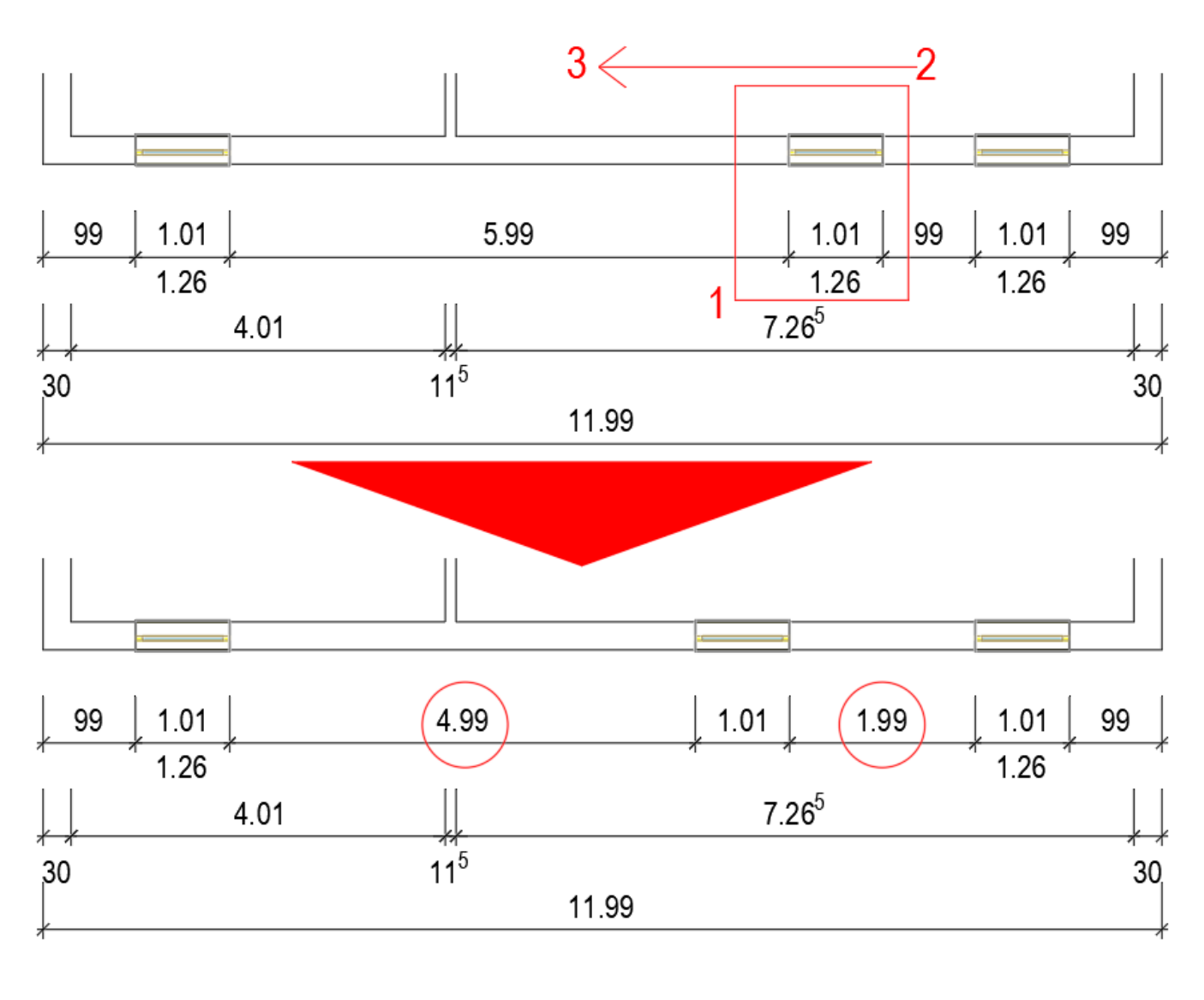

#### $\Box$ **BH BEMHOR Horizontale Bemaßung**

 $\Box$ 

Zeichnet eine waagerechte Bau - Maßlinie durch Zeigen von Gebäude – Eckpunkten.

**BHB BEMHORB Horizontale Bezugsbemaßung**

### 19.7 BauTab.de - Befehlsbeschreibung

#### **ICON KURZ-BF BEFEHL BESCHREIBUNG**

Zeichnet eine waagerechte Bau - Maßlinie mit Bezugspunkt (Gebäude - Eckpunkt oder Maßlinie).

**BK3 BKS3P Benutzerkoordinatensystem 3 Punkte**

Legt ein Benutzer - Koordinatensystem (BKS) in eine durch 3 Punkte festgelegte Ebene. Damit kann man z.B. einen Text auf eine Gebäudefassade schreiben oder eine Schraffür auf eine schräge Dachfläche legen.

#### **BKK BKSKLAPP** In Benutzerkoordinatensystem klappen

Klappt die Zeichenebene in ein neues BKS, einfache Alternative zu "BK3".

#### ₩₩ **BKN BALKEN Balken**

Zeichnet 3D – Balkenlagen, z.B. für Holzbalkendecken - mit einem BKS in der Dachebene auch für Dachsparren zu gebrauchen.

#### ш **BLÄ BLOCKAEN Blöcke in X/Y/Z - Richtung ändern**

Ändert ungleich skalierte Blöcke - z.B. Fenster, wenn sie über mehrere Stockwerke laufen sollen: dann ist der Z-Wert zu vergrößern.

LO.

**BLI BEMVERL Bezugsbemaßung links**

Zeichnet eine Bau - Maßlinie links mit Bezugspunkt (Gebäude - Eckpunkt oder Maßlinie).

#### **--- BLS BEMLOES Maßzahlen löschen**

Löscht eine Maßzahl völlig. Das ist manchmal sinnvoll, wen eine automatische Bemaßung zu viele gleiche nebeneinander liegende Maßzahlen erzeugt.

#### ħ **BO BEMHORO Bezugsbemaßung oben**

Zeichnet eine Bau - Maßlinie oben mit Bezugspunkt (Gebäude - Eckpunkt oder Maßlinie).

--------

### 19.8 BauTab.de - Befehlsbeschreibung

#### **ICON KURZ-BF BEFEHL BESCHREIBUNG**

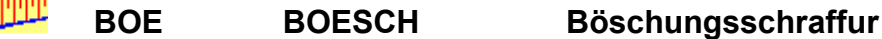

Erstellt Böschungs-Schraffuren zischen 2 Linien oder Polylinien.

#### M. **BP BALPROF Balkenlage im Schnitt**

Zeichnet 2D - Balkenlagen im Schnitt, als z.B. die Balkenköpfe auf einer Wand bzw. dem Ringanker.

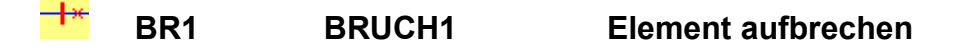

Bricht Linien etc. durch Zeigen eines einigen Punktes an dieser Stelle auf, auch mit Objektfang möglich.

```
ТŤГ
BR2 BRUCH2 Ausbrechen zwischen 2 Ecken
```
Bricht Linien etc. durch Zeigen von 2 Punkten mit automatischem O-Fang auf und löscht sie – sinnvoll bei Wandanschlüssen.

#### O) **BRE BEMVERR Bezugsbemaßung rechts**

Zeichnet eine Bau - Maßlinie rechts mit Bezugspunkt (Gebäude - Eckpunkt oder Maßlinie).

#### ⋈ **BRK BRUCHKANT DGM-Bruchkante erzeugen**

Erzeugt Bruchkanten im Digitalen Geländemodell. Bruchkanten sind Linien, die bei der Vermaschung mit 3D-Flächen nicht überschritten werden sollen, z.B. Böschungskanten. In BauTab werden sie durch eng liegende Messpunkte (Abstand einstellbar) erzeugt.

#### **BSC BEMSCHIE Maßzahlen verschieben**

Verschiebt eine Maßzahl – dies erreicht man auch durch Anklicken und Verschieben am "Griff".

**BSS STUETZE Stahlbetonstütze automatisch bewehren**

### 19.9 BauTab.de - Befehlsbeschreibung

**ICON KURZ-BF BEFEHL BESCHREIBUNG**

Bewehrt eine Stahlbetonstütze in der Seitenansicht automatisch mit Stahlauszug.

#### **BT BEMAUT Automatische Bemaßung**

Zeichnet eine Bau - Maßlinie automatisch mit Hilfe einer Schnittlinie – dies ist praktisch, wenn auf einen Schlag sehr viele parallele Wände zu vermaßen sind.

**--- BTHILF --- Kurzbefehle - Liste einblenden**

Ruft die BauTab - Tastatur - Kurzbefehlsliste auf. Dazu muss der "Adobe Reader" oder ein ähnliches Programm installiert sein, weil es sich um eine PDF-Datei handelt.

**BTB BEMAUTB Automatische Bezugsbemaßung**

Zeichnet eine Bau - Maßlinie automatisch mit Hilfe einer Schnittlinie und einem Bezugspunkt (z.B. Gebäude-Ecke).

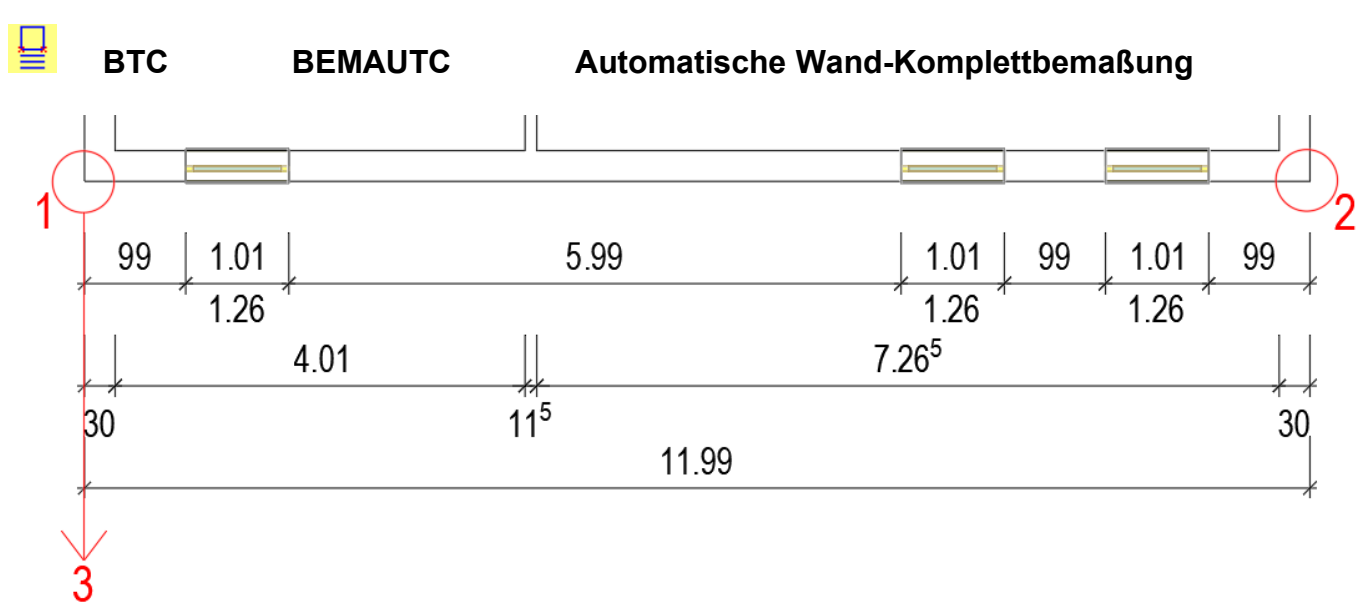

Zeichnet automatisch drei komplette Bau - Maßketten an Wänden mit 3 Klicks. Die erste Maßkette am Gebäude ist die Fenstermaßkette mit Fensterhöhen (eigentlich nicht ganz normgerecht, aber generell absolut bauüblich), in der zweiten Maßkette werden die Wandstärken und Wandabstände dargestellt, und in der dritten das Gesamtmaß. Bei verspringenden Wänden muss der Befehl ggf. mehrfach angewendet werden und eine vierte Gesamtmaßkette muss extra erstellt werden.

### 19.10 BauTab.de - Befehlsbeschreibung

# **ICON KURZ-BF BEFEHL BESCHREIBUNG** г **BTH** --- BauTab - Hilfe Ruft das BauTab – Hilfesystem auf. Dieses ist unabhängig vom Hilfesystem der Basisprogramme. 무 **BU BEMHORU Bezugsbemaßung unten** Zeichnet eine Bau - Maßlinie unten mit Bezugspunkt (Gebäude - Eckpunkt oder Maßlinie). 圓 **BUP BEMUPDAT Baubemaßung aktualisieren** Passt BauTab-Bemaßungen an neue Voreinstellungen (z.B. Maßzahlengröße) an und wandelt normale Bemaßungen in BauTab-Bemaßungen mit Hochzahlen um - bei Fensterwahl mehrere auf einmal. IIIII **BÜL BUELEG Bügel auslegen** Legt Bügel in der Balken - Seitenansicht aus, auch bereichsweise und im mittleren Drittel mit anderem Abstand. **BÜS BUESTAB Bügel im Schnitt** Zeichnet einen Bügel im Balkenschnitt mit automatischem Stahlauszug.  $Rn$  $-54 -$ 54

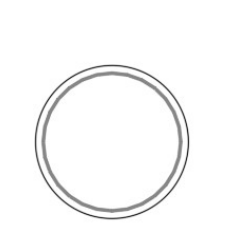

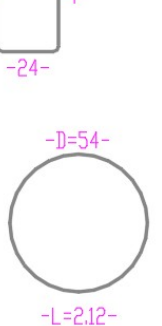

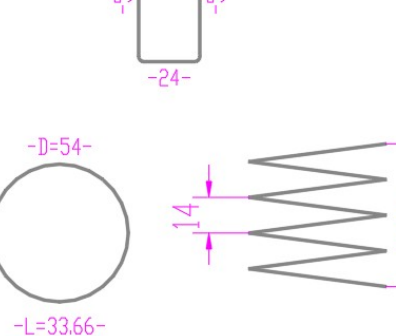

 $-24-$ 

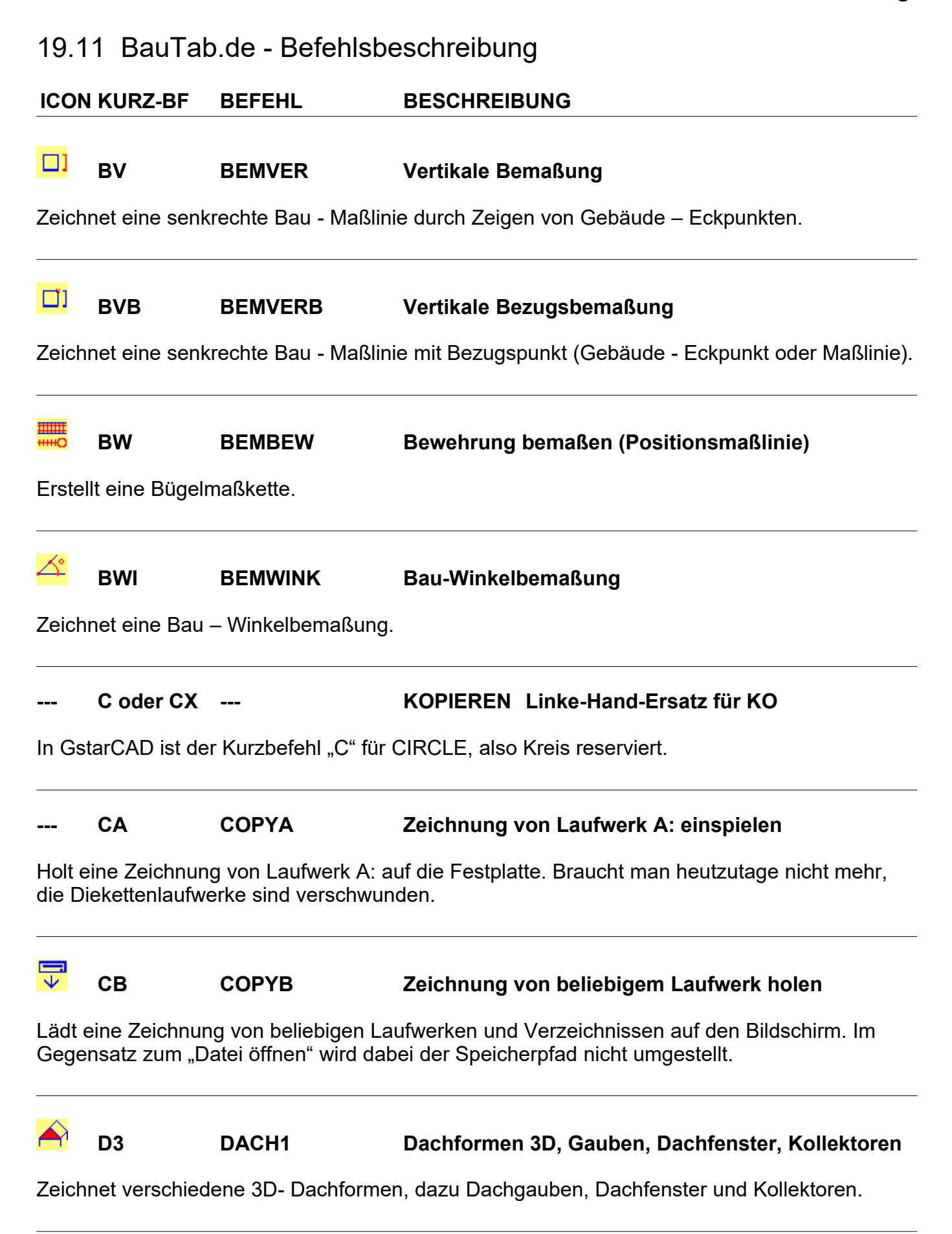

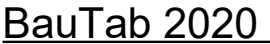

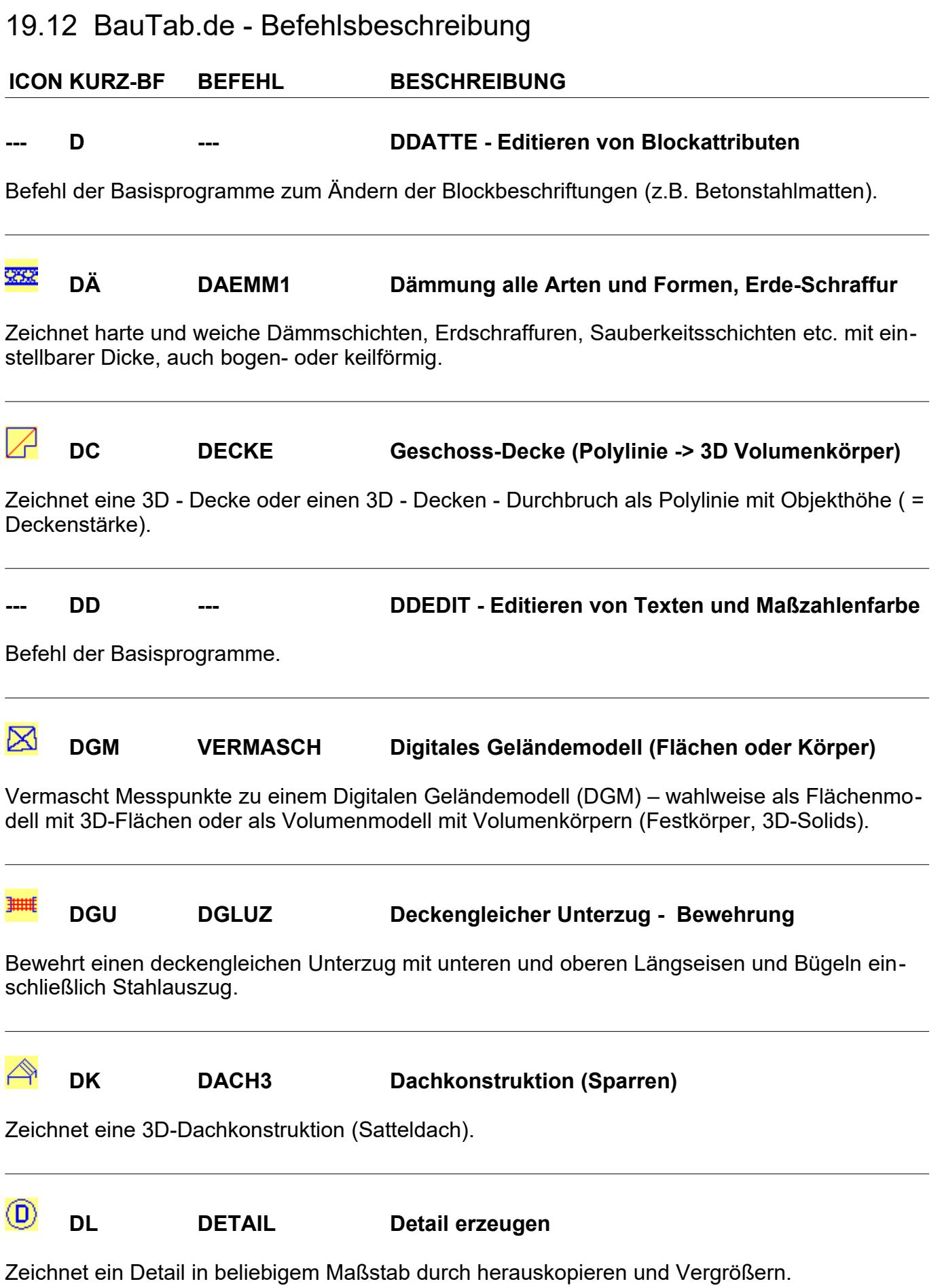

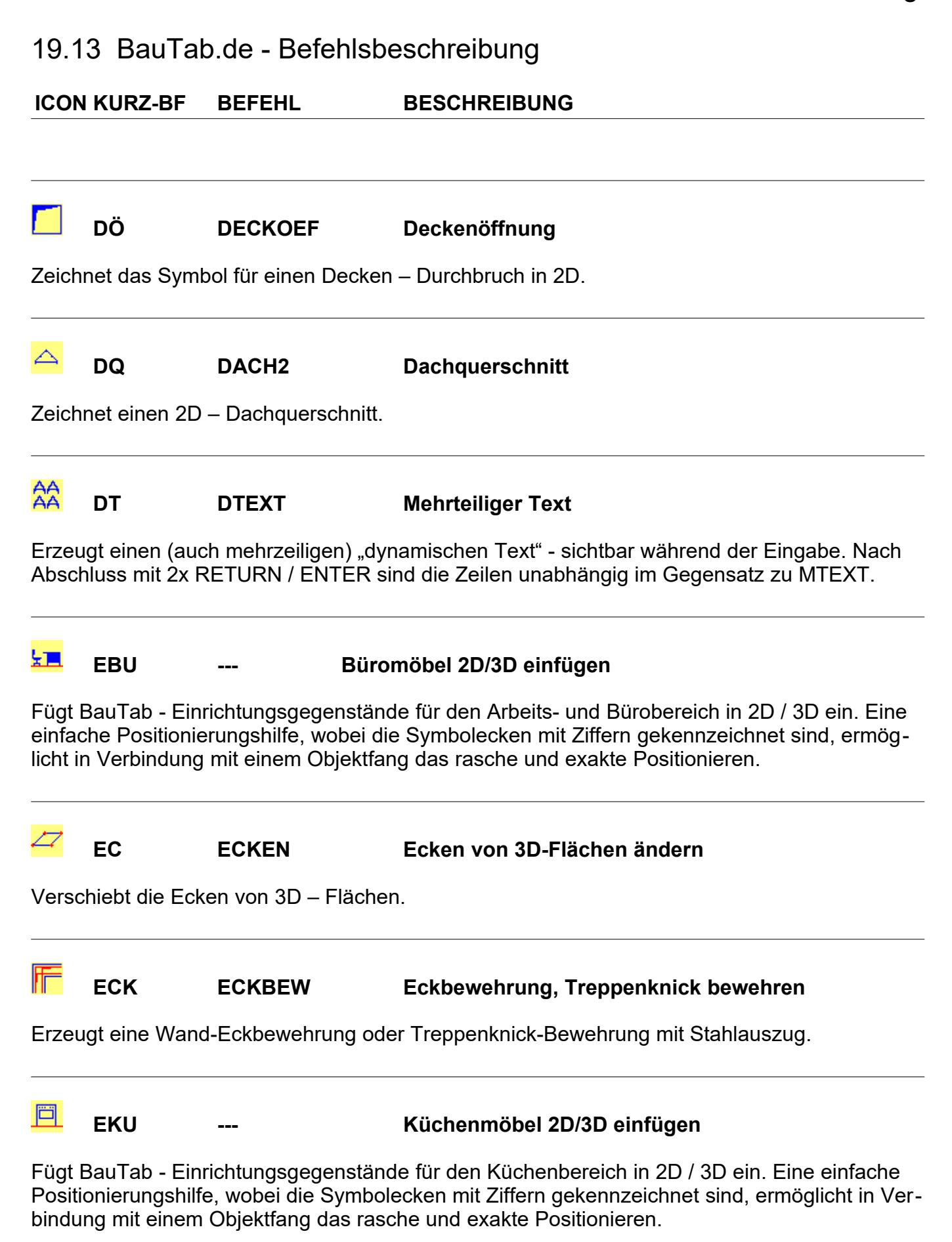

### 19.14 BauTab.de - Befehlsbeschreibung

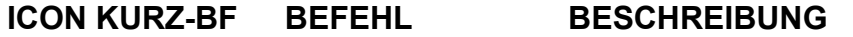

#### **--- EP EXPLODE Blöcke etc. zerlegen**

Zerlegt Blöcke in Einzelelemente: Erweiterter URSPRUNG – Befehl

#### V₩ **ER ERHEBUNG Erhebung einstellen**

Stellt die Erhebung (Basishöhe) von Objekten als Voreinstellung ein.

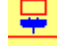

**ESA --- Sanitärobjekte 2D/3D einfügen**

Fügt BauTab - Sanitärobjekte und Einrichtungen für Bad und WC in 2D / 3D ein. Eine einfache Positionierungshilfe, wobei die Symbolecken mit Ziffern gekennzeichnet sind, ermöglicht in Verbindung mit einem Objektfang das rasche und exakte Positionieren.

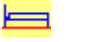

**ESL --- Schlafmöbel 2D/3D einfügen**

Fügt BauTab - Einrichtungsgegenstände für den Schlafbereich in 2D / 3D ein. Eine einfache Positionierungshilfe, wobei die Symbolecken mit Ziffern gekennzeichnet sind, ermöglicht in Verbindung mit einem Objektfang das rasche und exakte Positionieren.

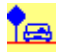

**ESY --- Außenobjekte / Pflanzensymbole 2D/3D einfügen**

Fügt BauTab - Außenobjekte und Pflanzensymbole in 2D / 3D ein. Eine einfache Positionierungshilfe, wobei die Symbolecken mit Ziffern gekennzeichnet sind, ermöglicht in Verbindung mit einem Objektfang das rasche und exakte Positionieren.

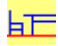

**EWO --- Wohnmöbel 2D/3D einfügen**

Fügt BauTab - Einrichtungsgenstände für den Wohnbereich in 2D / 3D ein. Eine einfache Positionierungshilfe, wobei die Symbolecken mit Ziffern gekennzeichnet sind, ermöglicht in Verbindung mit einem Objektfang das rasche und exakte Positionieren.

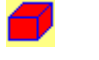

#### **FG FESTGEN Volumenkörper (Festkörper) erzeugen**

Erzeugt Volumenkörper (3D - SOLIDS) und Regionen aus Polylinien, Solids und Kreisen. Haben diese keine Objekthöhe, werden REGIONEN erzeugt, haben sie eine Objekthöhe, ist das resultat ein Volumenkörper.

### 19.15 BauTab.de - Befehlsbeschreibung

**ICON KURZ-BF BEFEHL BESCHREIBUNG**

#### 尙 **FH FREIHAND Freihand-ähnliche Linienskizzen erzeugen**

Erzeugt Freihandskizzen mit einstellbaren Verwackelungen - bitte nur an kopierten Zeichnungsteilen anwenden! Funktioniert nur bei Linien!

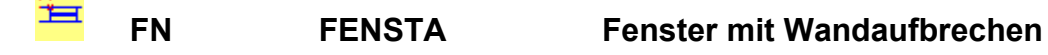

Bricht eine Wand auf und fügt ein Fenster ein (im Grundriss oder in einer Perspektive anwendbar).

草 **FÖ FENSTE Fenster in Öffnung einsetzen**

Fügt ein Fenster in eine vorhandene Öffnung ein (im Grundriss oder in einer Perspektive anwendbar).

#### 美 **FS FENLOES Fenster, Türen und Öffnungen löschen**

Löscht Fenster, Türen und Wandöffnungen und schließt die Wandlinien (im Grundriss oder in einer Perspektive anwendbar).

**--- GS --- Grenzschraffur**

Erzeugt eine Schraffur durch Picken in die Fläche (automatische Kontur – Erfassung). Nicht so komfortabel wie der Schraffurbefehl der Basisprogramme, führt aber schneller zum Ziel.

ſM **GSC HPROFIL Geländeschnitt-Profil im DGM erzeugen**

Erzeugt automatisch Längs- und Querprofile im DGM (Digitalen Geländemodell), und zwar sowohl aus Flächenmodellen als auch aus Volumenmodellen.

#### 삤 **HB HOLBESCH Holzbalken Positionsbeschriftung für Liste**

Beschriftet Holzbalken mit Positionsnummer zum Eintrag in die Holzliste.

## 19.16 BauTab.de - Befehlsbeschreibung

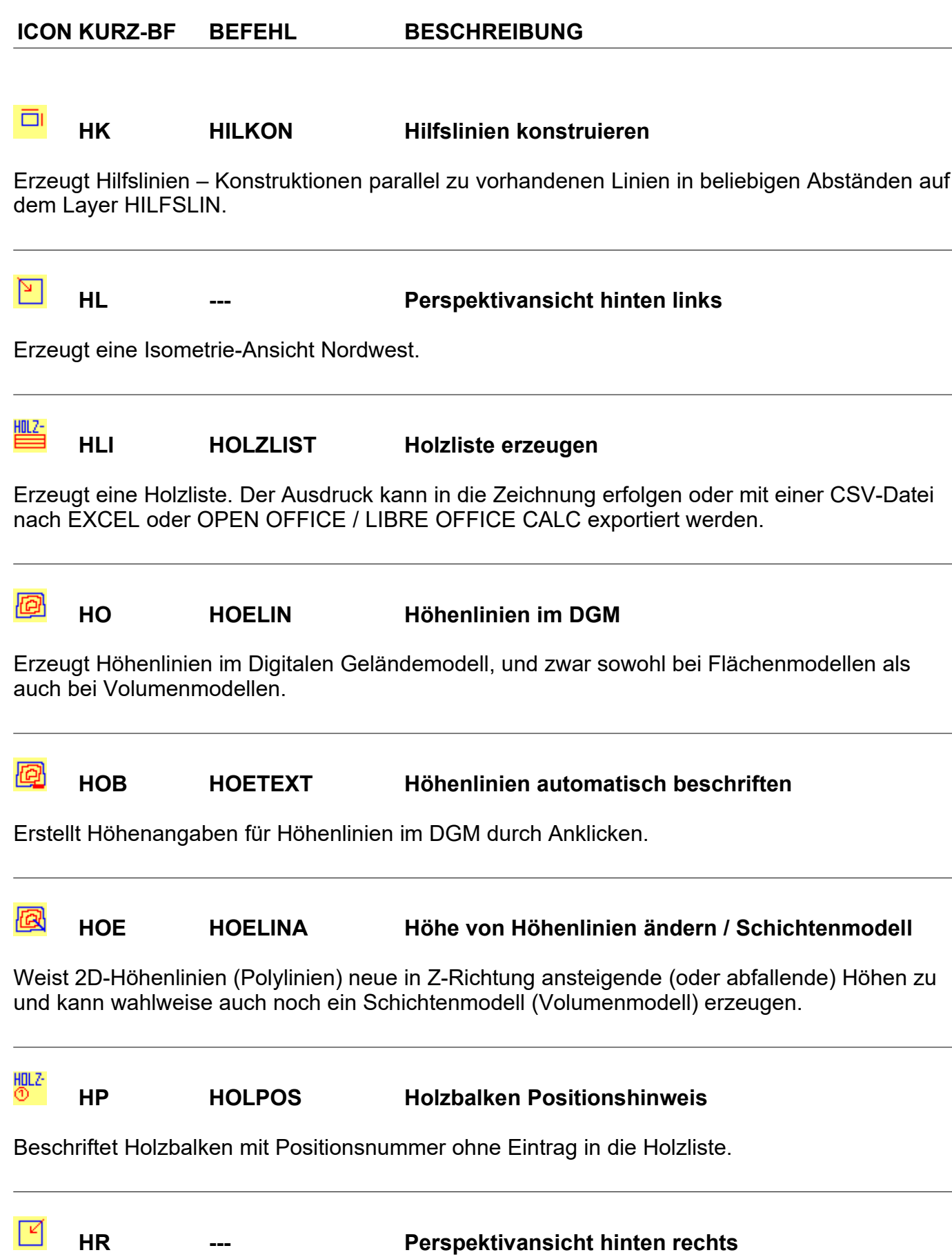

## 19.17 BauTab.de - Befehlsbeschreibung

**ICON KURZ-BF BEFEHL BESCHREIBUNG**

Erzeugt eine Isometrie-Ansicht Nordost.

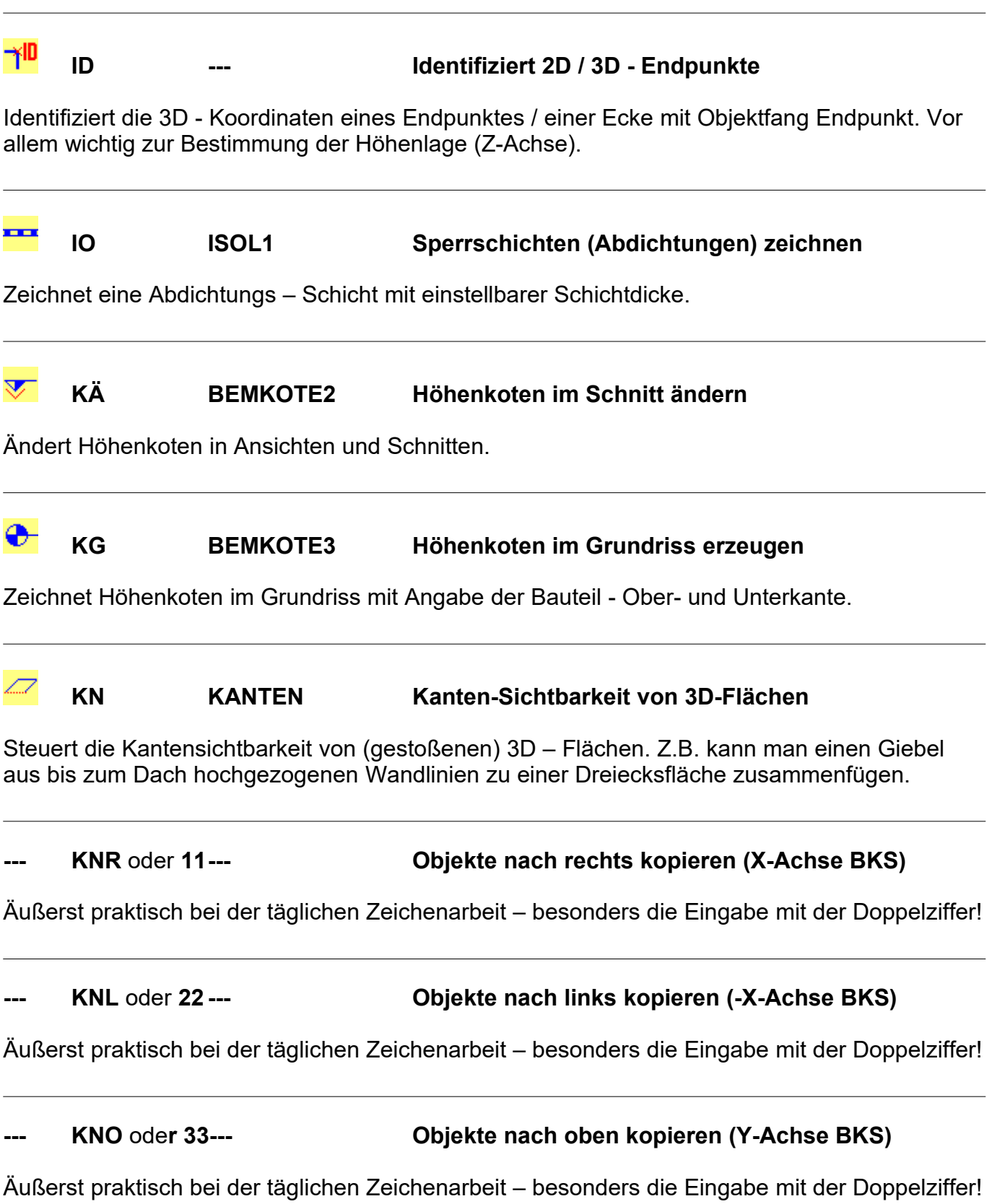

### 19.18 BauTab.de - Befehlsbeschreibung

**ICON KURZ-BF BEFEHL BESCHREIBUNG**

**KNU** oder **44--- CDDiekte nach unten kopieren (-Y-Achse BKS)** 

Äußerst praktisch bei der täglichen Zeichenarbeit – besonders die Eingabe mit der Doppelziffer!

**KNH** oder 55---<br>**Conditional Conditional Conditional Conditional CONGIST CONGRESON CONGRESON CONGRESON CONGRESON CONGRESON CONGRESON CONGRESON CONGRESON CONGRESON CONGRESON CONGRESON CONGRESON CONGRESON CONGRESON CONGRESO** 

Äußerst praktisch bei der täglichen Zeichenarbeit – besonders die Eingabe mit der Doppelziffer! Ersetzt die umständliche Koordinateneingabe @ 0 , 0 , Höhe.

**--- KNT** oder **66 --- Objekte nach unten kopieren (-Z-Achse BKS)**

Äußerst praktisch bei der täglichen Zeichenarbeit – besonders die Eingabe mit der Doppelziffer! Ersetzt die umständliche Koordinateneingabe @ 0 , 0 , Höhe.

#### **KOE KOORDEINLES Koordinatenliste als Messpunkte einlesen**

Liest Messpunkt-Koordinaten aus einer Textdatei ein, die Punktedichte kann um verschiedene Faktoren reduziert werden und das Gelände kann in den Nullpunkt verschoben werden.

**KOL KOORDLISTE Koordinatenliste (Messpunkte) in Datei schreiben**

Erzeugt eine Koordinatenlisten-Datei aus Messpunkten

**KS BEMKOTE1 Höhenkoten im Schnitt setzen**

Zeichnet Höhenkoten in Ansichten und Schnitten.

**LB LINBOX Linienbox (Rechteck)**

Zeichnet ein Rechteck aus Linien oder einer Polylinie.

LC LAYSCHIE Auf anderen Layer verschieben

Verschiebt alle Elemente auf einem Layer auf einen anderen Layer

### 19.19 BauTab.de - Befehlsbeschreibung

**ICON KURZ-BF BEFEHL BESCHREIBUNG**

#### 33 **LE LINECK Linienecken schließen / stutzen**

Verbindet Linien in ihrem gemeinsamen Schnittpunkt oder schneidet darüber hinausgehende Stücke ab (Abrunden Radius 0).

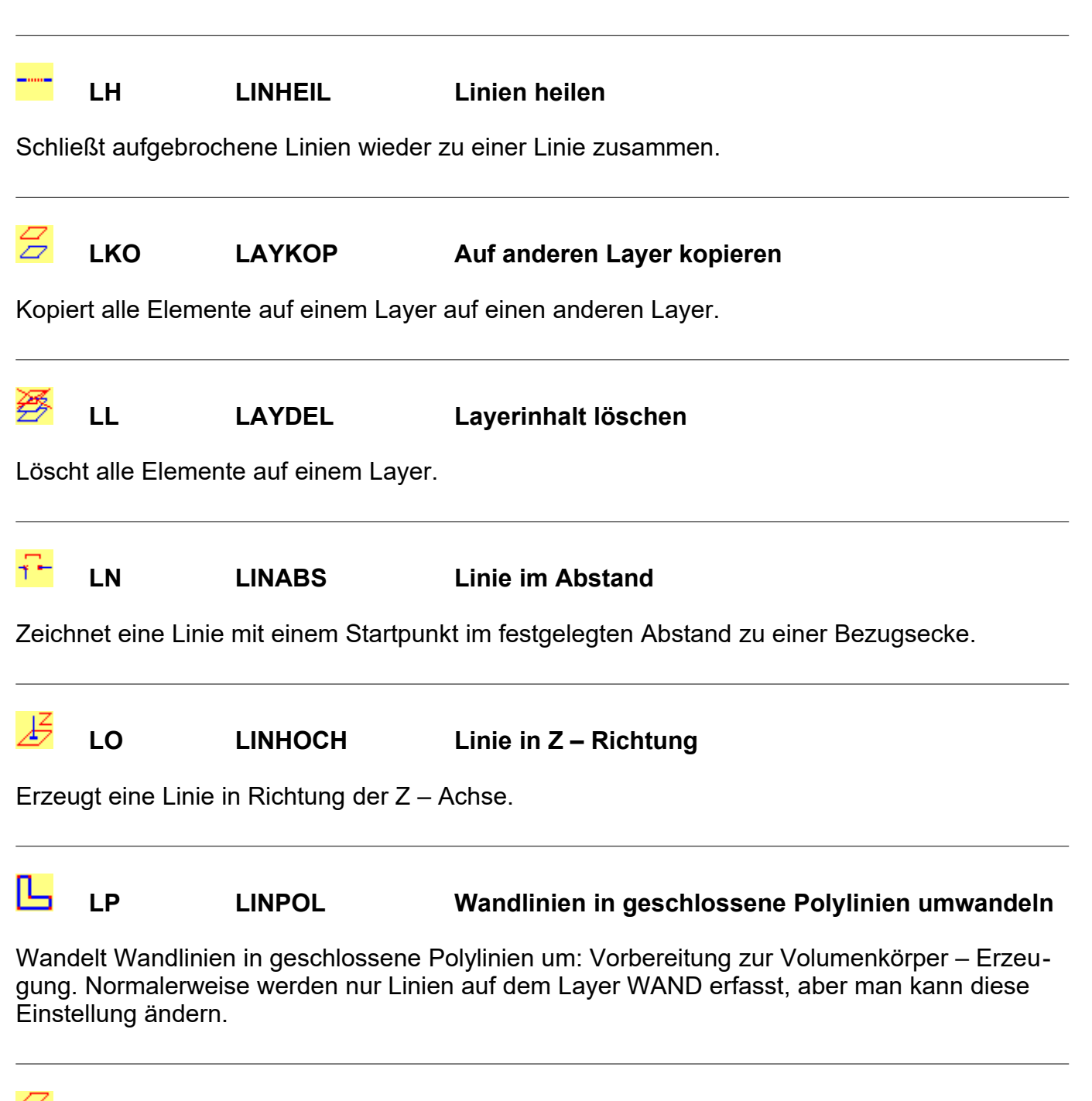

### 19.20 BauTab.de - Befehlsbeschreibung

#### **ICON KURZ-BF BEFEHL BESCHREIBUNG**

Setzt einen Layer als aktuellen Layer oder erzeugt einen neuen Layer und setzt ihn als aktuellen Layer.

**--- LZ LINZU Linien verbinden**

Verbindet Linienenden oder Endpunkte anderer Zeichnungselemente mit einer Linie

**MH5 MAS MASSE1 Volumen- und Massen- und Fächenberechnung**

Erstellt einen Stempel mit Volumen / Masse von 3D-Solids (Volumenkörpern / Festkörpern – auch von in solche umgewandelten Wänden) oder Fläche / Umfang von geschlossenen Polylinien, Splines, Regionen und Schraffuren – auch in verscheidenen Raumebenen (BKS).

**--- MASSE --- Volumen und Masse in die Zeichnung schreiben**

Schreibt Masse und Volumen von Volumenkörpern / Festkörpern / 3D-Solids als Text in die Zeichnung.

#### M<sub>H5</sub> **MLL MASSELIST Volumen-, Massen- und Flächenliste**

Erstellt eine Volumen- / Massenliste oder Flächen- / Umfangsliste der mit MASSE1 erstellten Datenstempel – in der Zeichnung oder als Excel-Export-Datei.

☑

**MAB MATBEL Einzel-Matten beliebig**

Zeichnet beliebige Einzelmatten im Grundriss.

#### M **MAF MATFELD Rechteck - Mattenfeld D-A-CH verlegen**

Zeichnet ein Rechteck - Mattenfeld aus BSTG - Lagermatten mit Beschriftung. Dabei kann mit einer Teilmatte angefangen werden, um 4-fach-Mattenlagen zu vermeiden.

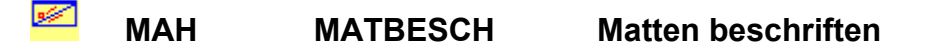

### 19.21 BauTab.de - Befehlsbeschreibung

#### **ICON KURZ-BF BEFEHL BESCHREIBUNG**

Beschriftet Einzelmatten im Grundriss und Schnitt sowie Abstandhalter (Stützkörbe für die obere Bewehrung) - wird in der Mattenliste berücksichtigt.

**MAL MATLIST Mattenliste D-A-CH (Deutschl./Österreich/Schweiz)**

Druckt eine Stahlliste aller Matten - Positionen in der Zeichnung aus. Der Ausdruck kann in die Zeichnung erfolgen oder mit einer CSV-Datei nach EXCEL oder OPEN OFFICE / LIBRE OF-FICE CALC exportiert werden.

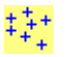

**MES MESSPUNKT DGM Messpunkte erzeugen**

Erzeugt Messpunkte für ein Digitales Geländemodell (DGM). Es können X, Y, Z - Koordinaten eingegeben werden oder Punkte gezeigt werden (mit oder ohne Objektfang). Die Höhe (Z – Wert) kann auch fest eingestellt werden.

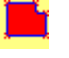

**MK MARK Räume manuell markieren**

Markiert die Rauminnenkanten mit einer raumbegrenzenden Polylinie durch Anpicken aller Raumeckpunkte. Das Benutzer-Koordinatensystem (BKS) wird nach der Eingabe der ersten drei Punkte automatisch eingestellt. Somit kann in beliebigen Raumebenen eine 2D-Polylinie erzeugt werden, ohne vorher das BKS umzustellen.

**MKA MARKAUT Räume automatisch markieren**

Markiert die Rauminnenkanten automatisch mit einer raumbegrenzenden Polylinie durch Picken in den Raum,

 $\equiv$ **MP MATPOS Matten (D-A-CH) im Schnitt beschriften**

Beschriftet Einzelmatten im Schnitt - wird in der Mattenliste nicht berücksichtigt.

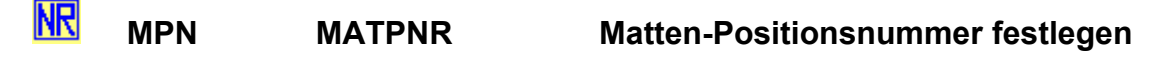

Legt die nächste zu vergebende Positionsnummer für Matten - Positionen fest.

### 19.22 BauTab.de - Befehlsbeschreibung

# **ICON KURZ-BF BEFEHL BESCHREIBUNG**

#### 罒 **MR MATRAND Randmatten D-A-CH verlegen**

Zeichnet Randmattenstreifen aus BSTG - Lagermatten mit Beschriftung.

#### **--- MSA MASSALL Mengen erfassen**

Erstellt einen Raumdatenblock der Geometriedaten für die Massen- und Mengenberechnung zur Weiterverarbeitung in einem AVA – System.

#### ЖĀ **MS MATSTUET Rechteck-Mattenfeld D-A-CH im Stützenbereich**

Zeichnet einen Rechteck - Mattenstreifen im Stützenbereich aus BSTG - Lagermatten mit Beschriftung.

MST **MST MASSTAB Text- und Maßzahlengröße voreinstellen**

Stellt die BauTab - Text- und Maßzahlengröße ein (Voreinstellung z.B auch für die Rundstahlund Mattenbeschriftung).

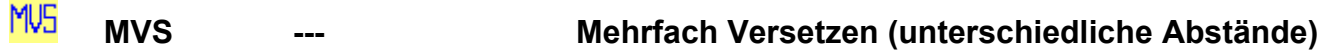

Erstellt Parallelen ähnlich wie der VERSETZ – Befehl der Basisprogramme, aber mit unterschiedlichen Abständen. Eine praktische Möglichkeit, um z.B. mit Konstruktionslinien (KLINIE) alle Wandfluchten vorzuzeichnen.

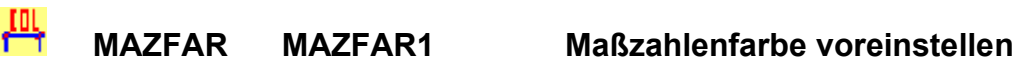

Stellt die Maßzahl-Farbe ein fest ein, diese wird mit der Zeichnung abgespeichert.

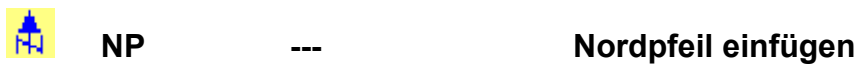

Fügt einen Nordpfeil ein – Richtung und Größe können vorgegeben werden.

**--- NT --- Neutext – Maßtexte ändern**

### 19.23 BauTab.de - Befehlsbeschreibung

#### **ICON KURZ-BF BEFEHL BESCHREIBUNG**

Ändert eine oder mehrere Maßzahlen nacheinander. Das sollte man nur in Ausnahmefällen machen, weil die CAD-Zeichnung dadurch verfälscht wird.

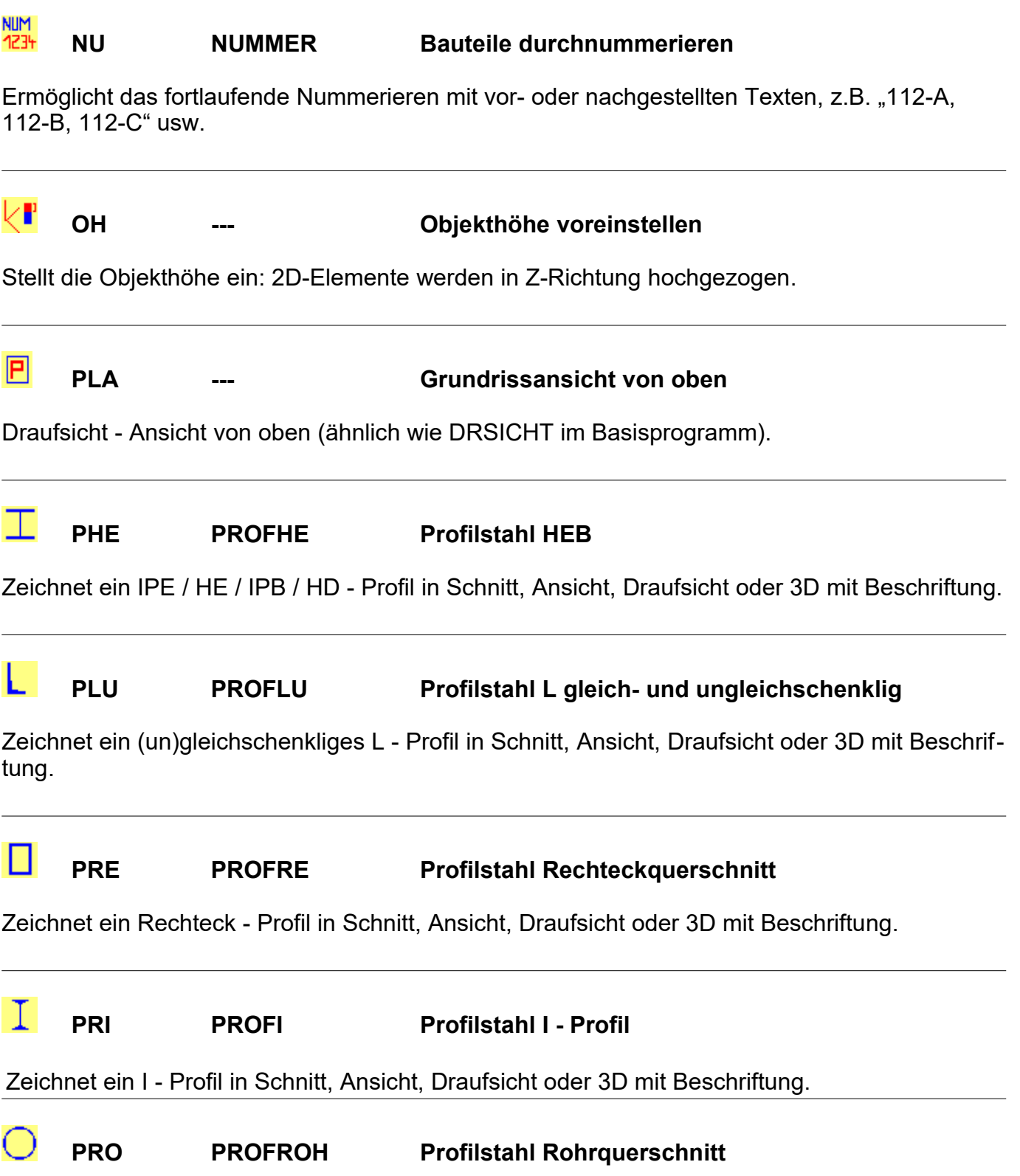

### 19.24 BauTab.de - Befehlsbeschreibung

**ICON KURZ-BF BEFEHL BESCHREIBUNG**

Zeichnet ein Rohr - Profil in Schnitt, Ansicht, Draufsicht oder 3D mit Beschriftung.

П **PRU PROFU Profilstahl U - Profil** Zeichnet ein U / UPE / UAP - Profil in Schnitt, Ansicht, Draufsicht oder 3D mit Beschriftung.  $\Omega$ **PP0 POSPLA0 Positionsplan-Symbol Stütze** Erstellt ein Positionssymbol für Stützen etc. 10 **PP1 POSPLA1 Positionsplan-Symbol Decke Kragplatte** Erstellt ein Positionssymbol für Kragplatten etc. -17 **PP2 POSPLA2 Positionsplan-Symbol Decke zweiseitig** Erstellt ein Positionssymbol für 2-seitig gelagerte Platten. -17F **PP3 POSPLA3 Positionsplan-Symbol Decke dreiseitig** Erstellt ein Positionssymbol für 3-seitig gelagerte Platten. ∩ **PP4 POSPLA4 Positionsplan-Symbol Decke vierseitig** Erstellt ein Positionssymbol für 4-seitig gelagerte Platten. ብ} **PP5 POSPLA5 Positionsplan-Symbol Sturz / Unterzug** Erstellt ein Positionssymbol für Balken etc. ൹ **PP6 POSPLA6 Positionsplan-Symbol Kragarm / Kragträger**

Erstellt ein Positionssymbol für Kragträger etc.

### 19.25 BauTab.de - Befehlsbeschreibung

**ICON KURZ-BF BEFEHL BESCHREIBUNG**

#### 股 **PRB PROFBESCH Stahlprofile Positionsbeschriftung für Liste**

Erzeugt eine Positionsbeschriftung für Stahlprofile mit Berücksichtigung in der Profilstahlliste.

#### **ILD PRL PROFILIST Profilstahlliste erzeugen**

Erzeugt eine Profilstahlliste. Der Ausdruck kann in die Zeichnung erfolgen oder mit einer CSV-Datei nach EXCEL oder OPEN OFFICE / LIBRE OFFICE CALC exportiert werden.

#### 팠 **PRP PROFPOS Stahlprofile Positionshinweis**

Erzeugt einen Positionshinweis für Stahlprofile ohne Berücksichtigung in der Profilstahlliste.

**--- Q, Q1 bis Q9 Zahlenspeicher (einfügen mit !W, !W1 bis !W9)**

Die Zahlenwerte werden für die Dauer der Zeichnungssitzung gespeichert.

**--- 'REF --- Versatz von Bezugspunkt**

Versatz von einem Bezugspunkt aus, der Befehl ist transparent und kann während eines anderen Befehls eingegeben werden (nur in Befehlen der Basisprogramme).

**--- 'REFL --- Versatz von Bezugspunkt (Lot)**

Versatz von einem Bezugspunkt aus mit Objektfang Lot.

**--- 'REFS --- Versatz von Bezugspunkt (End-, Schnittpunkt)**

Versatz von einem Bezugspunkt mit Objektfang End- und Schnittpunkt.

#### **S3 STAB3D Bewehrungsstab in 3D umwandeln**

Erzeugt einen 3D-Bewehrungsstab mit Stabdicke aus einer Polylinie bzw. einem Rundstahl. Der Stab kann danach in Z-Richtung aufgerichtet werden.

### 19.26 BauTab.de - Befehlsbeschreibung

**ICON KURZ-BF BEFEHL BESCHREIBUNG**

**SBS STURZ Stahlbetonsturz automatisch bewehren**

Bewehrt einen Stahlbeton-Unterzug automatisch in der Seitenansicht mit Stahlauszug.

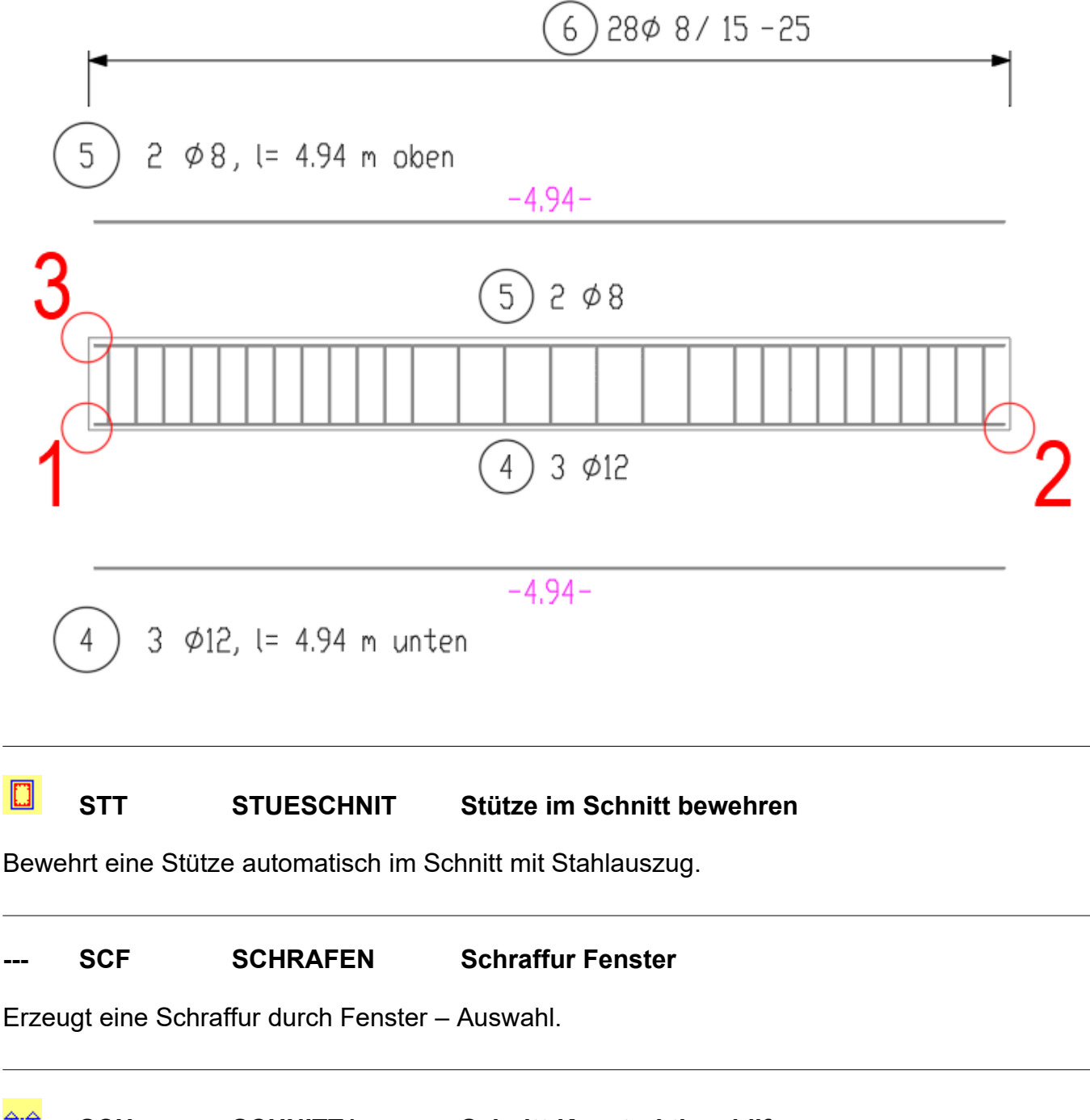

#### 全全 **SCH SCHNITT1 Schnitt-Konstruktionshilfen**

Zeichnet Schnitt-Pfeile und optional eine Schnitt-Hilfskonstruktion für Gebäudeschnitte.

### 19.27 BauTab.de - Befehlsbeschreibung

#### **ICON KURZ-BF BEFEHL BESCHREIBUNG**

#### **SCK SCHRAKON Schraffur Kontur**

Erzeugt eine Schraffur durch Anpicken der Eckpunkte (End- und Schnittpunkte) einer Kontur. Das Benutzer-Koordinatensystem (BKS) wird nach der Eingabe der ersten drei Punkte automatisch eingestellt. Somit kann in beliebigen Raumebenen schraffiert werden, ohne vorher das BKS umzustellen. Der Befehl funktioniert auch im Layout (Papierbereich).

**--- SIA SICHA Auf beliebiges Laufwerk sichern**

Sichert Zeichnung auf Laufwerk X: (Stick, externe Festplatte, Netzlaufwerk). Der Laufwerksbuchstabe kann jedes Mal neu eingegeben werden. Im Gegensatz zum "Speichern unter" der Basisprogramme wird der Speicherpfad nicht geändert.

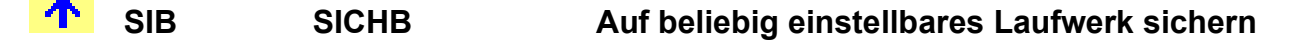

Sichert Zeichnung auf Laufwerk X: (Stick, externe Festplatte, Netzlaufwerk). Der Laufwerksbuchstabe wird nur beim ersten Mal abgefragt. Im Gegensatz zum "Speichern unter" der Basisprogramme wird der Speicherpfad nicht geändert.

#### 5Τ **SL --- Statik-Layergruppe einschalten**

Schaltet die Statiker - Darstellung der Fenster und Türen ein und alle Bibliotheks - Symbole aus.

**SNR** oder **1 --- CDD Objekte nach rechts verschieben (X-Achse BKS)** 

Äußerst praktisch bei der täglichen Zeichenarbeit – besonders die Eingabe mit der Ziffer!

**SNL** oder 2 --- **CDDIE CODIEKTE NAMES VERSIONS (ACTES 2 --- ODIEKTE NAMES**)

Äußerst praktisch bei der täglichen Zeichenarbeit – besonders die Eingabe mit der Ziffer!

**SNO** oder **3 --- CDD** Objekte nach oben verschieben (Y-Achse BKS)

Äußerst praktisch bei der täglichen Zeichenarbeit – besonders die Eingabe mit der Ziffer!

### 19.28 BauTab.de - Befehlsbeschreibung

**ICON KURZ-BF BEFEHL BESCHREIBUNG**

Äußerst praktisch bei der täglichen Zeichenarbeit – besonders die Eingabe mit der Ziffer!

**--- SNH** oder **5 --- Objekte nach oben verschieben (Z-Achse BKS)**

Äußerst praktisch bei der täglichen Zeichenarbeit – besonders die Eingabe mit der Ziffer!

**SNT** oder 6 --- **CDD** Objekte nach unten verschieben (-Z-Achse BKS)

Äußerst praktisch bei der täglichen Zeichenarbeit – besonders die Eingabe mit der Ziffer!

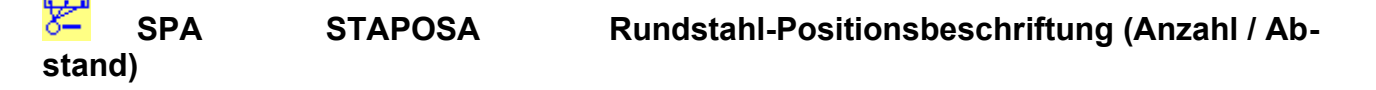

Erstellt eine Positionsbeschriftung für einen Längs - Stahlstab ohne Stahllisteneintrag.

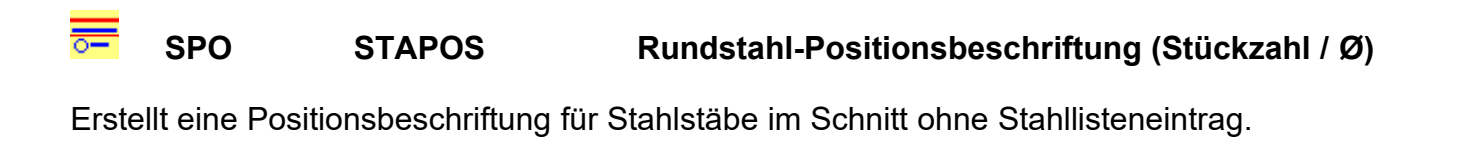

la ser **SSA STASCHA Stabstähle im Schnitt**

Zeichnet Bewehrungsstäbe im Schnitt mit festgelegtem Abstand auf eine vorgegebene Länge und als frei positionierbare Punkte.

### 19.29 BauTab.de - Befehlsbeschreibung

**ICON KURZ-BF BEFEHL BESCHREIBUNG**

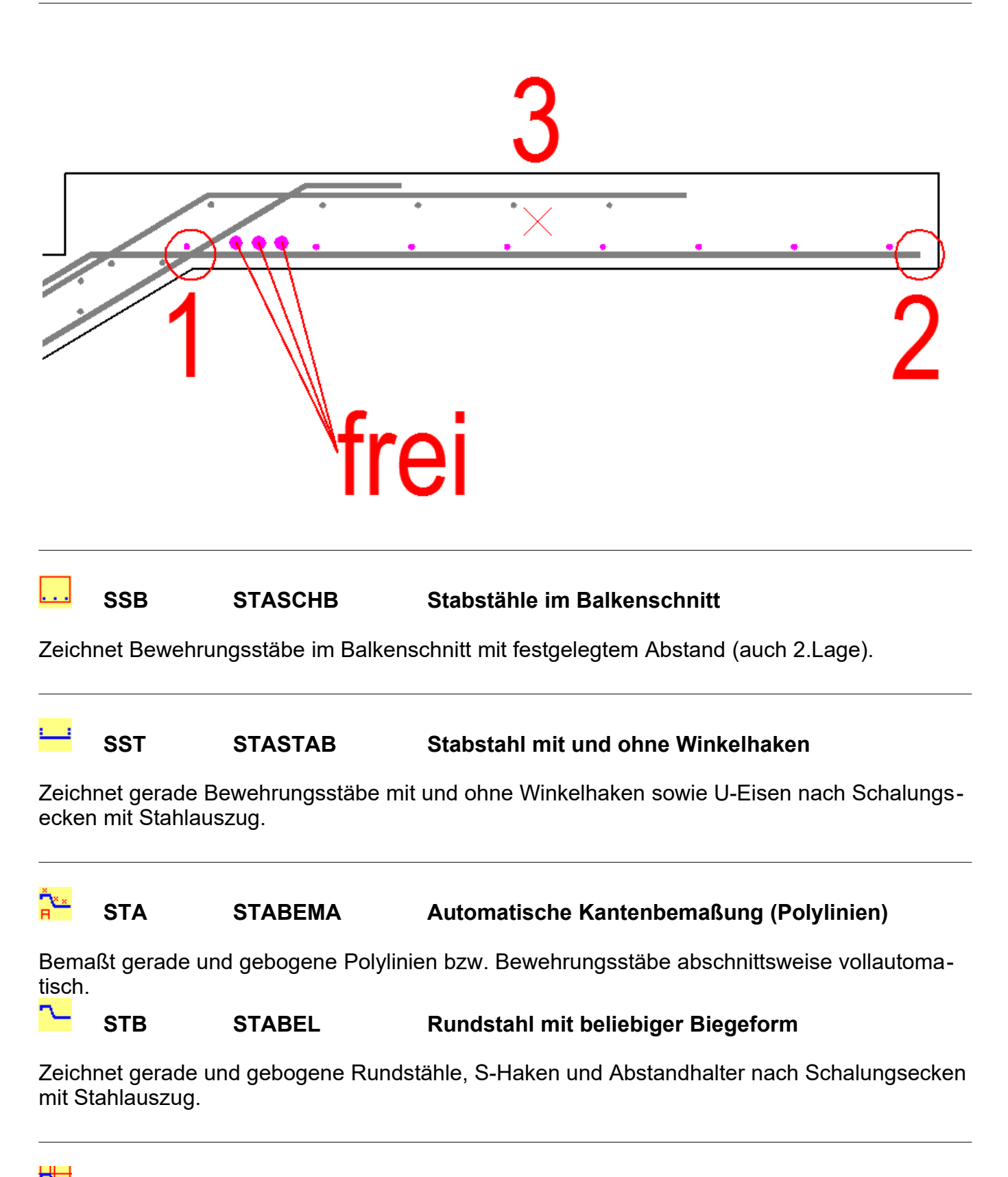

### 19.30 BauTab.de - Befehlsbeschreibung

#### **ICON KURZ-BF BEFEHL BESCHREIBUNG**

Zeichnet beliebige Bewehrungsstäbe auf vorhandene Hilfslinien mit automatischem Stahlauszug.

### **STG STALEG Stabstähle auslegen**

Zeichnet Bewehrungsstäbe im Grundriss mit festgelegtem Abstand in einem vorgegebenen Bereich.

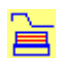

#### **STL STALIST Rundstahl – Liste**

Druckt eine Stahlliste aller Rundstahl - Positionen aus. Der Ausdruck kann in die Zeichnung erfolgen oder mit einer CSV-Datei nach EXCEL oder OPEN OFFICE / LIBRE OFFICE CALC exportiert werden.

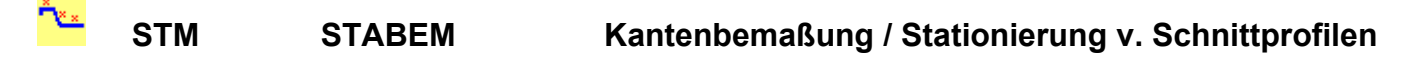

Bemaßt Kanten oder Stabstähle durch Anpicken der EckpunkteBerner kann man damit Schnittprofile bemaßen und stationieren.

(NR) **STP STAPNR Rundstahl - Positionsnummer festlegen**

Legt die nächste zu vergebende Positionsnummer für Rundstahl - Positionen fest.

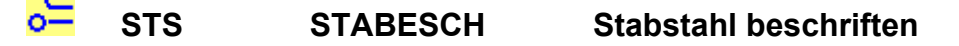

Erstellt eine Positionsbeschriftung für einen Stahlstab (wird in die Stahlliste übernommen).

#### T **STU STUSCHNI Sturz / Unterzug im Schnitt bewehren**

Zeichnet einen Unterzug im Schnitt mit automatischer Bewehrung und Stahlauszug.

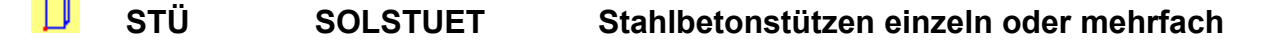

Zeichnet 2D / 3D - Stützen mit Quadrat, Rechteck- und Kreisquerschnitt.

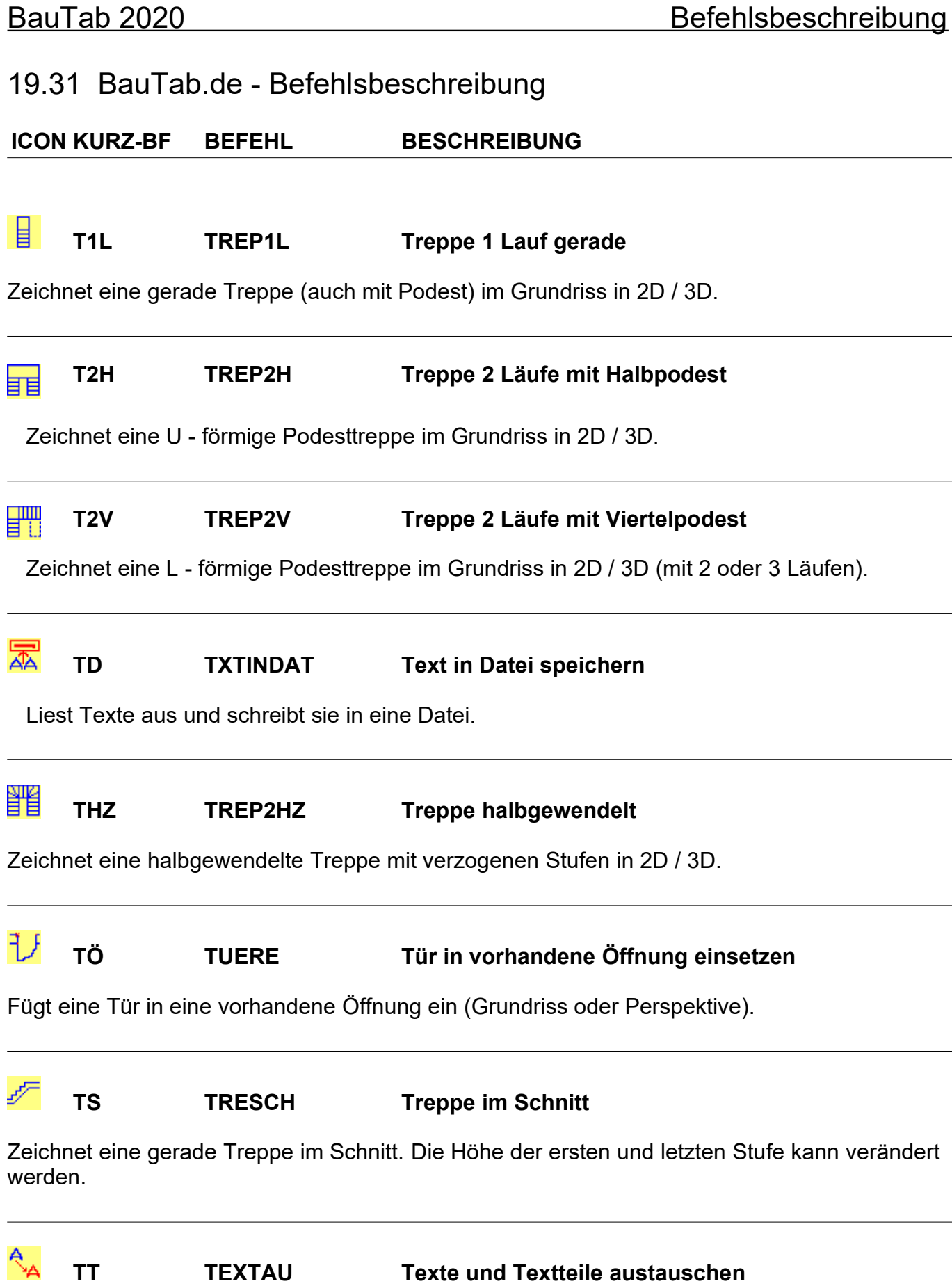

Tauscht Buchstaben oder Wörter in Textzeilen aus.

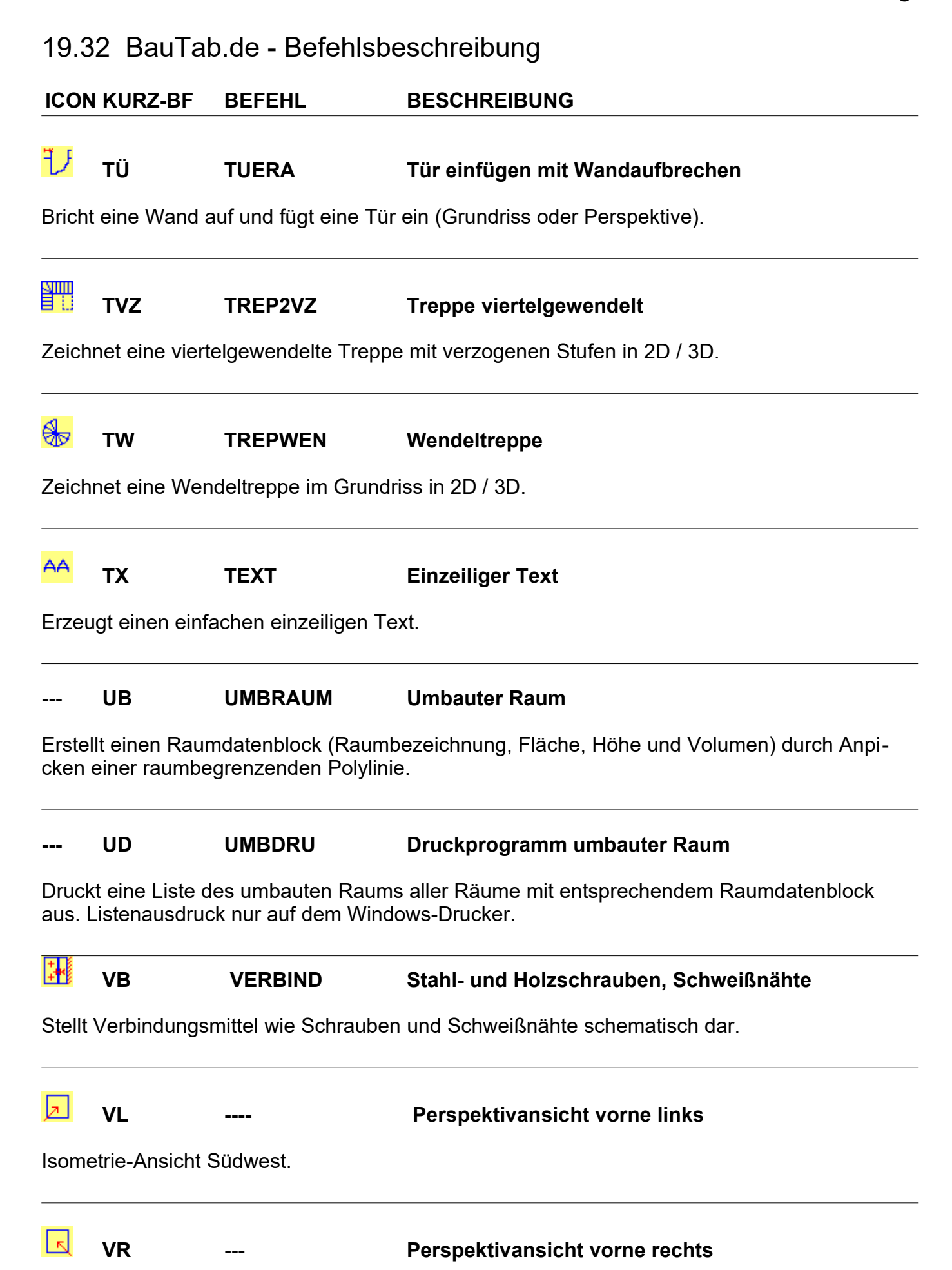

### 19.33 BauTab.de - Befehlsbeschreibung

**ICON KURZ-BF BEFEHL BESCHREIBUNG**

Isometrie-Ansicht Südost.

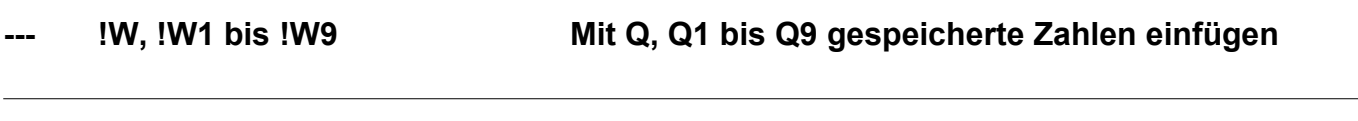

 $\sqrt{2}$ **WB DLINE Wandlinie beliebig**

Zeichnet eine beliebige Wand (auch mit Bögen).

#### **WBI WANDBIS Wände zum Dach hochziehen**

**.** Zieht Wandlinien bis zu den ausgewählten Dachflächen (3D-Flächen) hoch

#### $\square \square \square$ **WD WANDURCH Wanddurchbruch**

Bricht eine Wand auf und fügt einen Wanddurchbruch ein.

#### **WF WFLAUT Wohnflächen automatisch**

Erstellt automatisch einen Raumdatenblock (Raumbezeichnung und Wohnfläche, Umfang optional) durch Picken in den Raum.

#### 트 **WFD WFLDRU Wohnflächen – Druckprogramm**

Druckt eine Wohnflächenberechnungs - Liste aller Räume mit Wohnflächen - Raumdatenblock aus. Der Ausdruck kann in die Zeichnung erfolgen oder mit einer CSV-Datei nach EXCEL oder OPEN OFFICE / LIBRE OFFICE CALC exportiert werden.

#### **WFM WFLAECH Wohnflächen manuell**

Erstellt einen Raumdatenblock (Raumbezeichnung und Wohnfläche) durch Anpicken einer raumbegrenzenden Polylinie.

**--- WH --- Wandhöhe voreinstellen**

### 19.34 BauTab.de - Befehlsbeschreibung

**ICON KURZ-BF BEFEHL BESCHREIBUNG**

Stellt die Wandhöhe als Vorgabe ein (= Objekthöhe / Thickness)

 $\Box$ **WI WANDIG Innenwand 1 Element gerade**

Zeichnet eine gerade Innenwand von Wand zu Wand.

 $\Box$ **WIS WANDIS Innenwand 1 Element schräg**

Zeichnet eine schräge Innenwand von Wand zu Wand.

lп **WL WANDA Wandlinien Außen- und Innenwand**

Zeichnet eine mehrteilige Wand mit beliebigen Wandstärken und Wandanschlüssen etc. Die Wand kann auch mittig z.B. auf Achsen gesetzt werden (mit Objektfang Schnittpunkt).

#### $\mathbb{F}$ **WM WANDM Wand mehrschalig**

Zeichnet eine mehrschalige Wand. Der Wandaufbau kann mit beliebig vielen Schichten unterschiedlicher Dicke erfolgen.

Эmр **WÖ WANDOEF Wandöffnung**

Bricht eine Wand auf und fügt eine Öffnung ein (mit oder ohne Sturz)

o

**WR WANDREC Rechteck – Wand**

Zeichnet eine Rechteckwand.

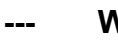

**--- WS --- Wandstärke voreinstellen**

Stellt die Wandstärken-Vorgabe ein (= Objekthöhe der Wandlinien).

### 19.35 BauTab.de - Befehlsbeschreibung

**ICON KURZ-BF BEFEHL BESCHREIBUNG**

Bricht eine Wandlinie auf und fügt einen Wandschlitz ein (optional mit Beschriftung).

**--- WUK --- Wand-Basishöhe voreinstellen**

Stellt die Wandbasishöhe (Wandunterkante) ein (= Erhebung der Wandlinien).

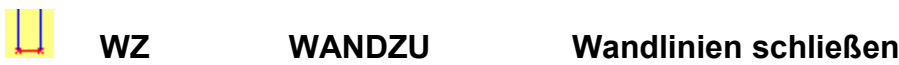

Schließt ein Wandende oder ergänzt eine Wandlinie.

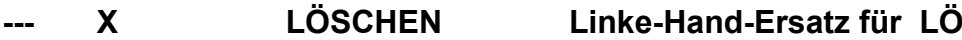

Kann elegant mit der linken Hand (Rechtshänder) eingetippt werden.

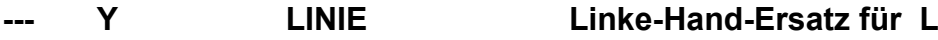

Kann elegant mit der linken Hand (Rechtshänder) eingetippt werden.